# **Guía Rápida Web**

# *<u>is</u>* intelisis

# **Cancelación de Anticipos**

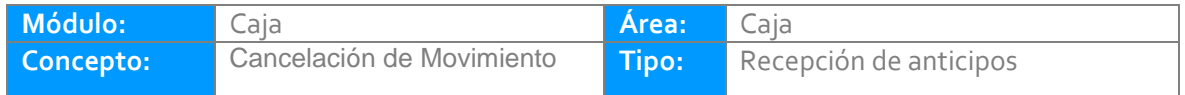

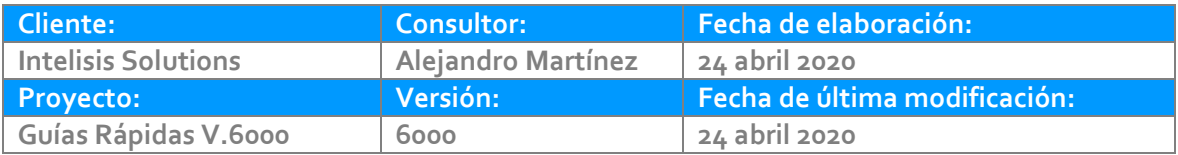

## **INTRODUCCIÓN:**

El proceso permite cancelar anticipos, siempre y cuando aún no se haya realizado el corte de caja.

**[Glosario:](#page-8-0)** Al final de esta Guía podrás consultar un Glosario de terminologías y procesos para tu mejor comprensión.

**[FAQ:](#page-8-1)** Consulta las preguntas frecuentes al final del documento.

Ruta: Intelisis – Financiero - Cuentas por Cobrar.

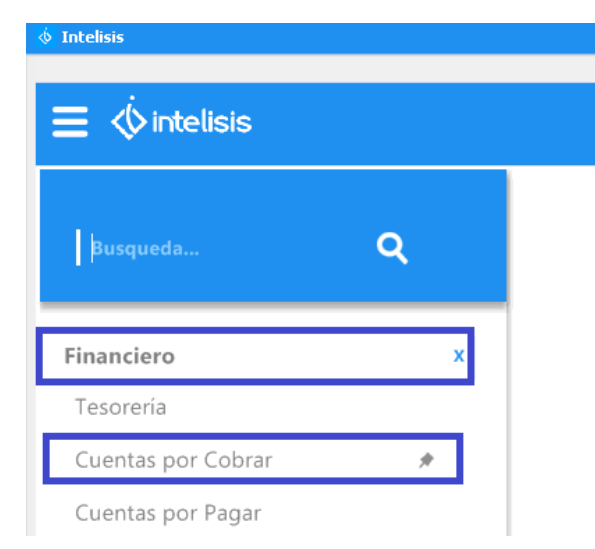

- **Cancelación de Anticipos del mismo día**
- En campo de Buscar incorpore el número consecutivo del Anticipo a cancelar.
- Seleccione el movimiento al que hizo referencia
- De clic en Abrir.

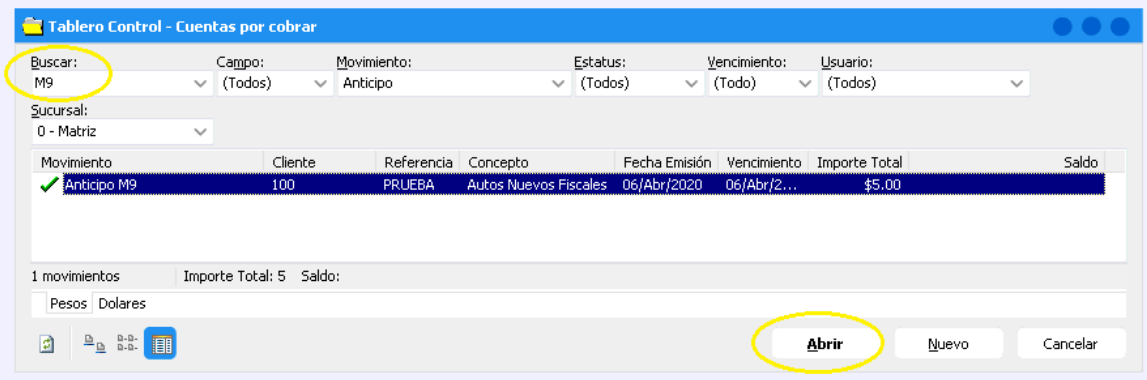

Una vez que se ha abierto el movimiento al que hizo referencia, de clic en el icono de bote de basura para procesar la cancelación.

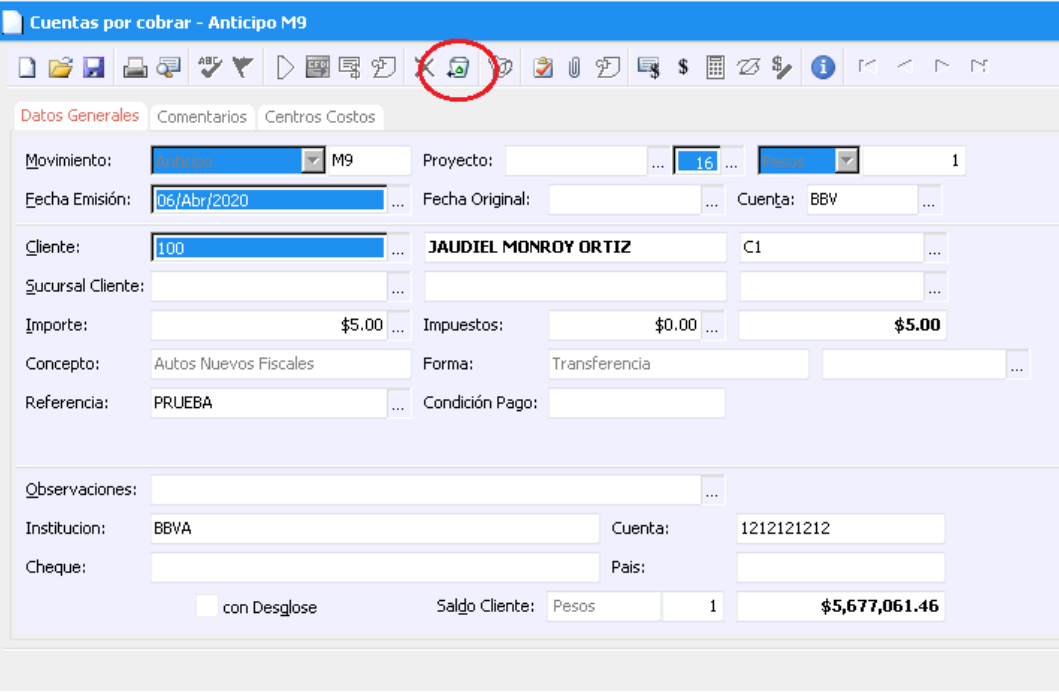

Una vez concluida la cancelación el movimiento queda en estatus **Cancelado**

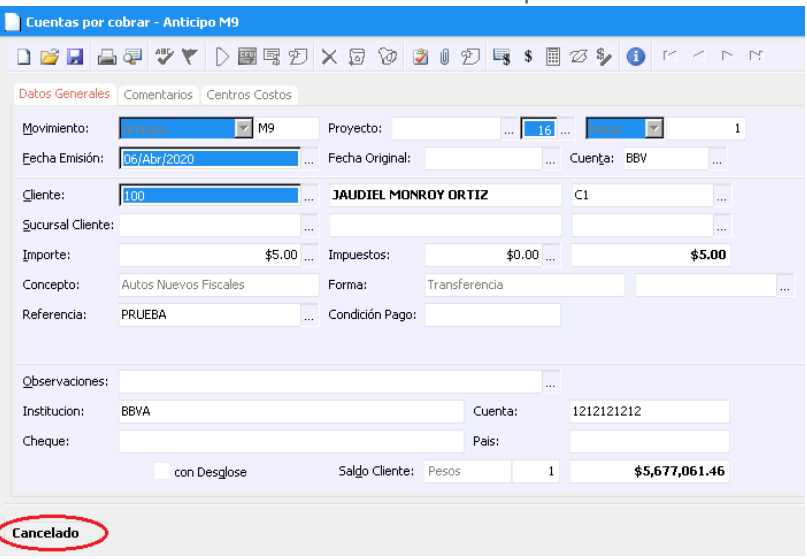

### <span id="page-8-0"></span>**Glosario de terminologías y procesos**

**Anticipo:** Cantidad recibida por adelantado y que forma parte del precio de la operación de venta.

**Movimientos de tipo anticipo en Intelisis**: De acuerdo a la configuración de cada agencia, los anticipos los puede identificar como: ARE, ASE, AAN, AAU, Anticipo, RE anticipo, RE ARE, RE ASE, RE AAN, RE AAU, etc. Estas variaciones dependen del módulo al que correspondan y si son fiscales o no fiscales.

### <span id="page-8-1"></span>**FAQ**

#### **¿Porqué me marca NO SE PUEDE CANCELAR DESPÚES DEL CORTE?**

Este error lo marca debido a que el anticipo que intenta cancelar se encuentra ya incluido en un corte parcial de caja, por lo tanto necesita primeramente identificar y cancelar dicho corte de caja.

# *<u>intelisis</u>*

**Cancelación de anticipos** 

**Gracias por consultar nuestras Guías Rápidas Web** *Es un gusto poder ayudarte.*

> *Equipo de Consultoría Intelisis Solutions* [dmsautos@intelisis.com](mailto:dmsautos@intelisis.com) *Tel. (443) 333 2537*